## Taxonomie & Metadaten Best Practices

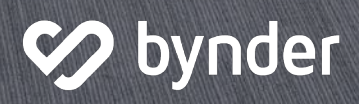

## <span id="page-1-0"></span>Worum geht es? Inhaltsverzeichnis

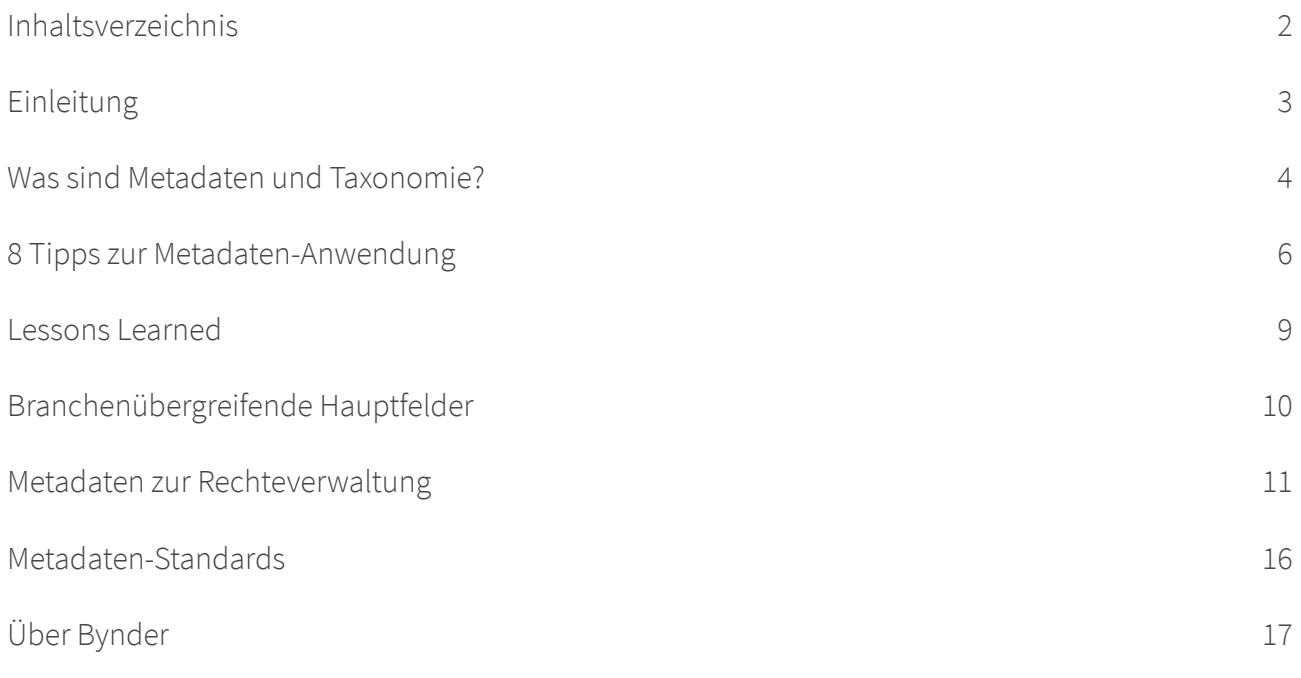

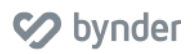

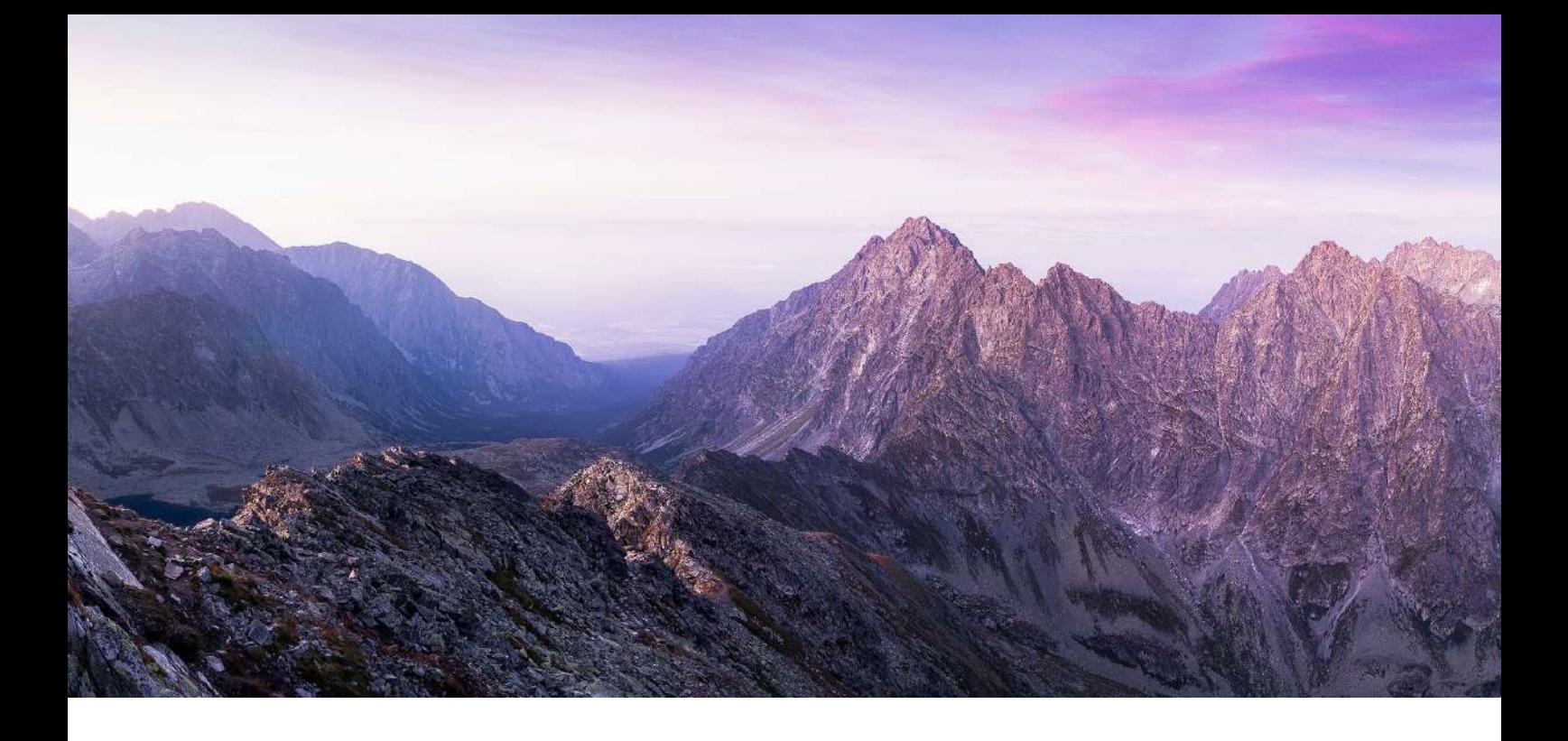

## Taxonomie & Metadaten - Best Practices

## <span id="page-2-0"></span>Einleitung

Bei Bynder treffen wir häufig auf potenzielle Kunden, die nicht mit den Begriffen Taxonomie und Metadaten vertraut sind und demnach nicht wissen, wie diese ihrem Unternehmen, ihren Mitarbeitern sowie Kunden helfen können. Die am häufigsten gestellte Frage ist dabei tatsächlich: "Was meinen Sie, wenn Sie von Taxonomie sprechen?" Für manche ist es ein eher abschreckendes Wort, aber in Wirklichkeit ist es gar nicht so einschüchternd, wie es klingt!

In diesem Leitfaden erfahren Sie alles über Metadaten und Taxonomie, erhalten Anwendungstipps für Metadaten, lernen branchenübergreifende Metadatenfelder, -standards und -ressourcen kennen und erhalten Einblicke in Erfahrungswerte und Best Practices für die Rechteverwaltung.

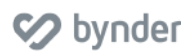

## <span id="page-3-0"></span>Taxonomie & Metadaten - Best Practices Was sind Metadaten und Taxonomie?

#### Einleitung

Vielleicht ist Ihnen gar nicht bewusst, dass einige der Anwendungen, die Sie täglich nutzen, auf Metadaten und Taxonomie basieren. Nehmen Sie zum Beispiel [amazon.de](https://www.amazon.de/). Wenn Sie auf Amazon einkaufen, beginnen Sie Ihre Suche wahrscheinlich mit einer Eingabe im Suchfeld und verfeinern diese dann mithilfe weiterer Filter aus der Seitenleiste. Diese Filter in der Seitenleiste bestehen aus Metadaten, die Assets beschreiben. Diese beschreibenden Daten können dann verwendet werden, um Assets zu finden oder um zusätzliche Details über die Assets zu erfahren. Die Reihenfolge und Struktur, in der die Filter erscheinen und wie sie sich zueinander verhalten, wird als Taxonomie bezeichnet.

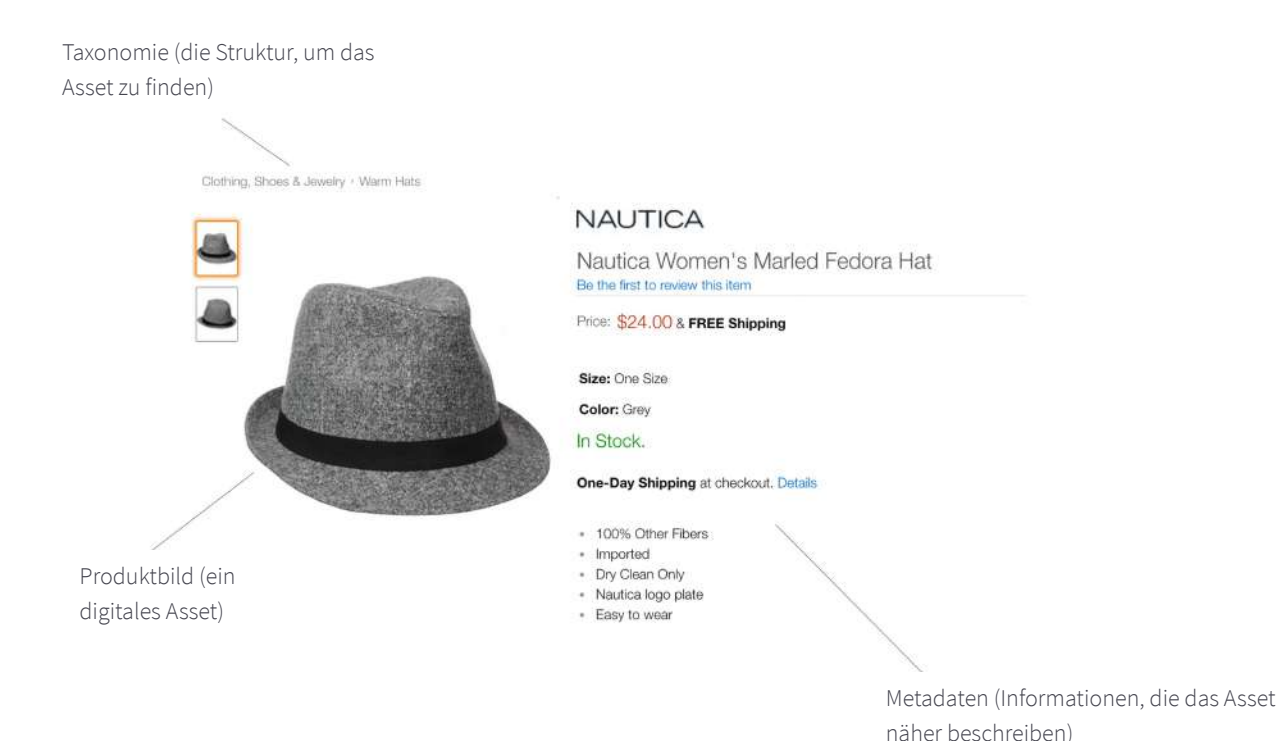

Abbildung 1.1

So bynder

Ein weiteres anschauliches Beispiel aus dem Alltag ist Netflix. Sie beginnen Ihre Suche nach etwas, das Sie sich ansehen möchten, indem Sie nach verschiedenen Kategorien filtern. Sobald Sie aber auf einen einzelnen Titel klicken, werden Ihnen weiterführende Informationen über den ausgewählten Film bzw. die Sendung angezeigt – z. B. die Dauer, eine kurze Inhaltsangabe sowie die Bewertung anderer Nutzer. Dies sind alles Beispiele für Metadaten, während die Kategorien, durch die Sie filtern, um einen Titel zu finden, als Taxonomie betrachtet werden können.

#### Metadaten und Taxonomie sind die Treiber der digitalen Welt

Metadaten und Taxonomien können in allen Formen und Größen aufreten und sind an zahlreichen Orten zu finden! Bei kritischer Betrachtung könnte man sagen, dass Metadaten und Taxonomie überall sind. Metadaten können sich dabei als XMP (eXtensible metadata platform) innerhalb von Dateien oder als sogenannte "Sidecar"-Metadaten (oftmals in Form von XML) in unmittelbarer Nähe von Dateien befinden, oder aber in einem DAM-System. Sogar die Gänge im Supermarkt unterteilen Produkte in Kategorien, durch die Sie sich beim Befüllen Ihres Einkaufswagens bewegen. Ohne eine Struktur im Supermarkt wäre Einkaufen ein einziges Chaos! Die meisten Websites verfügen zusätzlich über Taxonomien zur Unterstützung der Informationsbeschaffung in Form von Dropdowns, Links, Navigationsleisten und Suchfeldern, die auf Metadaten beruhen.

#### Reden wir über Folksonomie

Instagram und Twitter sind beliebte Beispiele für Anwendungen, die Folksonomie nutzen. Folksonomie basiert auf benutzergenerierten Tags, die dann in der Suche verwendet werden können. Folksonomien sind benutzergeneriert und daher keine standardisierten und qualitätsgeprüfen Listen.

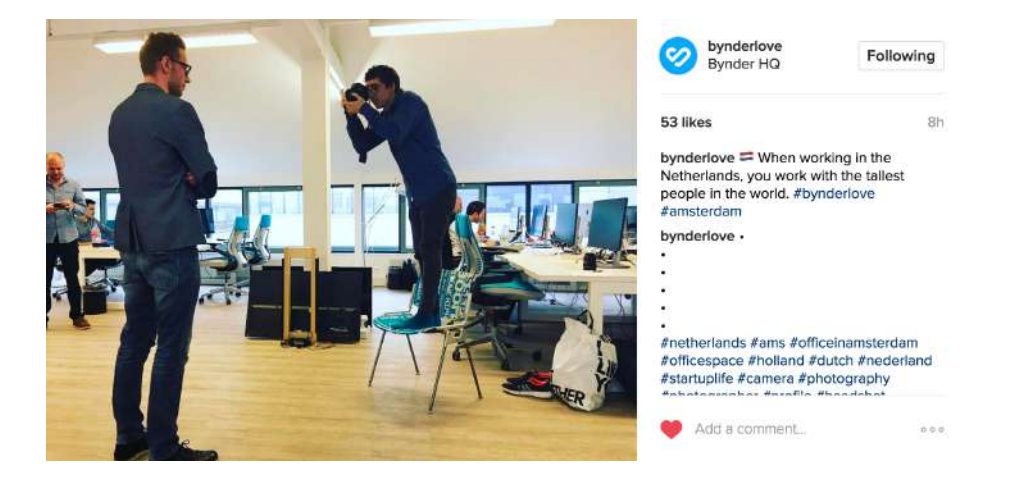

Abbildung 1.12 Benutzergenerierte Tags auf Instagram

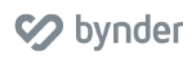

#### Taxonomie & Metadaten - Best Practices

## <span id="page-5-0"></span>8 Tipps zur Metadaten-Anwendung

#### 1. Aktualität, Vollständigkeit & Qualität

Wenden Sie Metadaten möglichst zeitnah zur Asset-Erstellung an, füllen Sie Metadaten möglichst vollständig aus und stellen Sie sicher, dass die Metadaten korrekt sind.

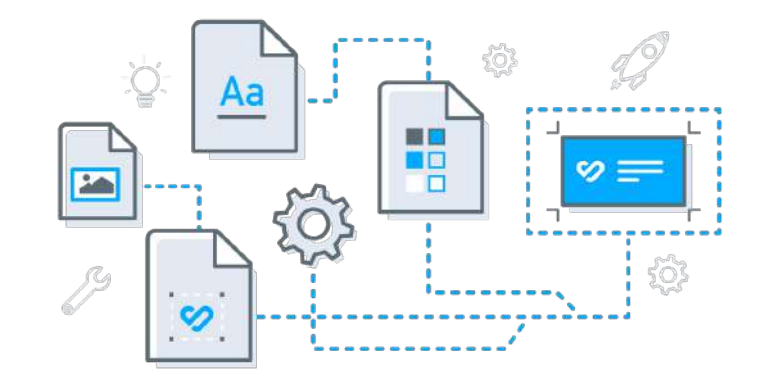

#### 2. Wie viele Metadatenfelder?

Es gibt per se keine ideale Anzahl, aber wenn Sie mit Metadaten anfangen, dann halten Sie es einfach! Sie können die Anzahl immer noch erhöhen und jederzeit weitere Details hinzufügen. Denken Sie auch immer daran, dass jedes weitere Feld eine Investition von Zeit und Geld in Bezug auf die Anwendung, Qualität und Pflege der Metadaten darstellt.

#### 3. Operative Definitionen

Verwenden Sie operative Definitionen und ein Metadaten-Wörterbuch für Felder und Werte. Definieren Sie, was das einzelne Metadatenfeld sowie jede Option genau bedeutet, sodass für die Endnutzer absolute Klarheit besteht und sie sich z. B. nicht fragen müssen, ob das Geografie-Feld bedeutet, wo das Asset erstellt wurde oder wo es verwendet werden darf. Abbildung 1.13 zeigt, was mit den einzelnen Optionen im Metadatenfeld "Asset-Typ" gemeint ist.

#### **Type of Asset**

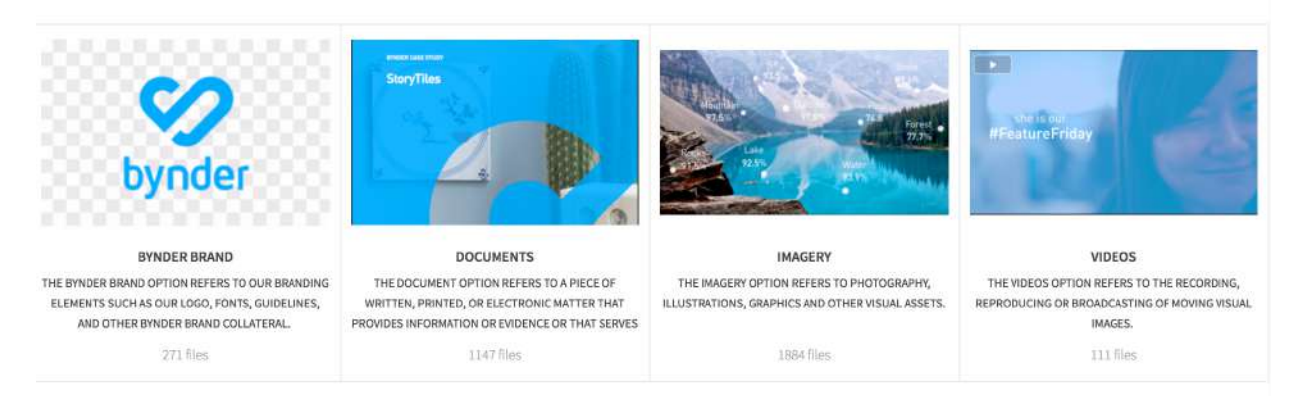

Abbildung 1.13 Ausschnitt eines visualisierten Metadaten-Wörterbuchs

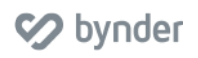

#### 4. Pflichtfelder

Es gibt einige klare Vor- und Nachteile, die Anwendung von Metadaten durch Pflichtfelder zu forcieren: Pro - Die Suche ist potenziell besser, weil Sie die Anwendung der Daten fordern. Kontra - Es kann Sonderfälle geben, in denen die erforderlichen Felder keinen Sinn machen, oder die richtige Option für dieses Feld noch nicht existiert.

#### 5. Automatisieren von Archivierungsplänen mit Hilfe von Metadaten

Bei einigen DAM-Systemen können Sie ein Datumsfeld verwenden, um ein Asset automatisch an einem bestimmten Datum zu archivieren. Das ist nicht nur ideal, da Sie es "einstellen und vergessen" können, sondern Sie können es auch zur Aufgabe der Uploader machen, diese Daten entsprechend einzugeben, und so den manuellen Prozess durch einen Administrator umgehen.

#### 6. Tagging auf Ordnerebene versus Elementebene

In der Archivtheorie gibt es eine Methode namens MPLP, was für "More product, less process", also mehr Produkt, weniger Prozess steht. Sie wurde angesichts der hohen Bearbeitungsrückstände in Archiven entwickelt, die aufgrund des enormen Zeitaufwands entstanden sind, den es bedarf, um Materialien einzeln zu "taggen" oder zu katalogisieren.

Sie können diese Methode ebenfalls auf Ihr Digital Asset Management-System anwenden, wenn Sie mit sehr großen Kollektionen von Assets ohne Metadaten konfrontiert sind. Um MPLP im DAM zu verwenden, vergeben Sie einige wenige Deskriptoren für eine Kollektion von Assets, anstatt jedes Asset einzeln zu klassifizieren und alle Datenfelder auszufüllen. Mit der Verwendung eines Minimums an Daten auf große Kollektionen können Sie so Ordnung in das Chaos bringen (und ein genaueres Tagging auf später vertagen, wenn Sie auch die entsprechenden Ressourcen dafür haben). Denken Sie aber auch daran, dass die Suche in Ihrem DAM-System stark von qualitativ hochwertigen Metadaten abhängt.

#### 7. Verwendung von Daten aus anderen Systemen zur automatisierten Metadaten-Anwendung

DAM sollte die Grundlage für Ihr digitales Ökosystem sein, oder wie wir gerne sagen, der "unsichtbare Klebstoff" zwischen all Ihren Systemen. Nutzen Sie Daten aus Ihren anderen digitalen Systemen, um Ihre Assets zu beschreiben. Insbesondere wenn Sie ein Produktinformationsmanagement (PIM)-System haben, in dem die Produktdaten bereits eingegeben wurden, macht es keinen Sinn, diese Informationen manuell erneut einzugeben! Möglicherweise verfügen Sie auch über andere Systeme wie SAP, CRM, MDM usw., die wiederum wertvolle Deskriptoren enthalten, die auf Ihre digitalen Assets angewendet werden können. Prüfen Sie zunächst, ob es sich um Daten handelt, denen man vertrauen kann (Integrität und Qualitätskontrolle).

#### 8. Standardisierte Dateinamenskonventionen

Eine standardisierte Dateinamenskonvention bietet zusätzlichen Kontext für eine Datei. Wenn die Datei Ihr DAM-System verlässt, nimmt sie immer noch ein wenig Kontext mit. Darüber hinaus kann das Einbetten von Metadaten in Ihre Assets auch Provenance-Informationen liefern (also Informationen darüber, woher das Asset ursprünglich stammt).

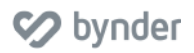

## <span id="page-8-0"></span>Taxonomie & Metadaten - Best Practices Lessons Learned

#### Zu viele Metadatenfelder

Es gibt so etwas wie eine Informationsüberflutung. In den meisten Fällen sehen wir rückläufige Ergebnisse, wenn zu viele Filter verwendet werden. Eine ideale Benutzeroberfläche ist hierbei einfach, intuitiv und übersichtlich. Jedes Metadatenfeld benötigt Zeit und Aufwand zum Ausfüllen.

#### Zu komplex

Man kann es mit den Abhängigkeiten, speziellen Berechtigungen und der Hierarchie in einer Taxonomie leicht übertreiben. Je komplexer die Taxonomie ist, desto mehr Zeit und Aufwand wird ihre Pflege entsprechend in Anspruch nehmen.

#### Zu starr

Es mag Regeln für Taxonomie und Metadaten geben, die einen leiten können, aber man sollte immer wissen, wann man sie brechen muss. Meinung der Endnutzer (diejenigen, die DAM-Champions und -Benutzer sein werden) > Regeln.

#### Zu perfekt

Das Streben nach Perfektion kann den Fortschritt behindern. Wenn man auf Perfektion in der Taxonomie wartet, wird man nie anfangen. Ja, man sollte sich die Zeit zum Planen und kritischen Nachdenken nehmen, aber irgendwann muss man dann auch mal "ins kalte Wasser springen" und anfangen zu schwimmen.

#### Zu "nerdy"

Selektieren Sie, was Sie als Administrator über Taxonomie und Metadaten weitergeben möchten. Nicht alles ist für den Endnutzer auch relevant. Versetzen Sie sich in die Lage der Endnutzer. Was ist für sie wichtig? Wie können Metadaten und Taxonomie ihnen helfen?

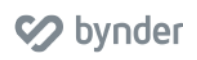

#### Taxonomie & Metadaten - Best Practices

## <span id="page-9-0"></span>Branchenübergreifende Hauptfelder

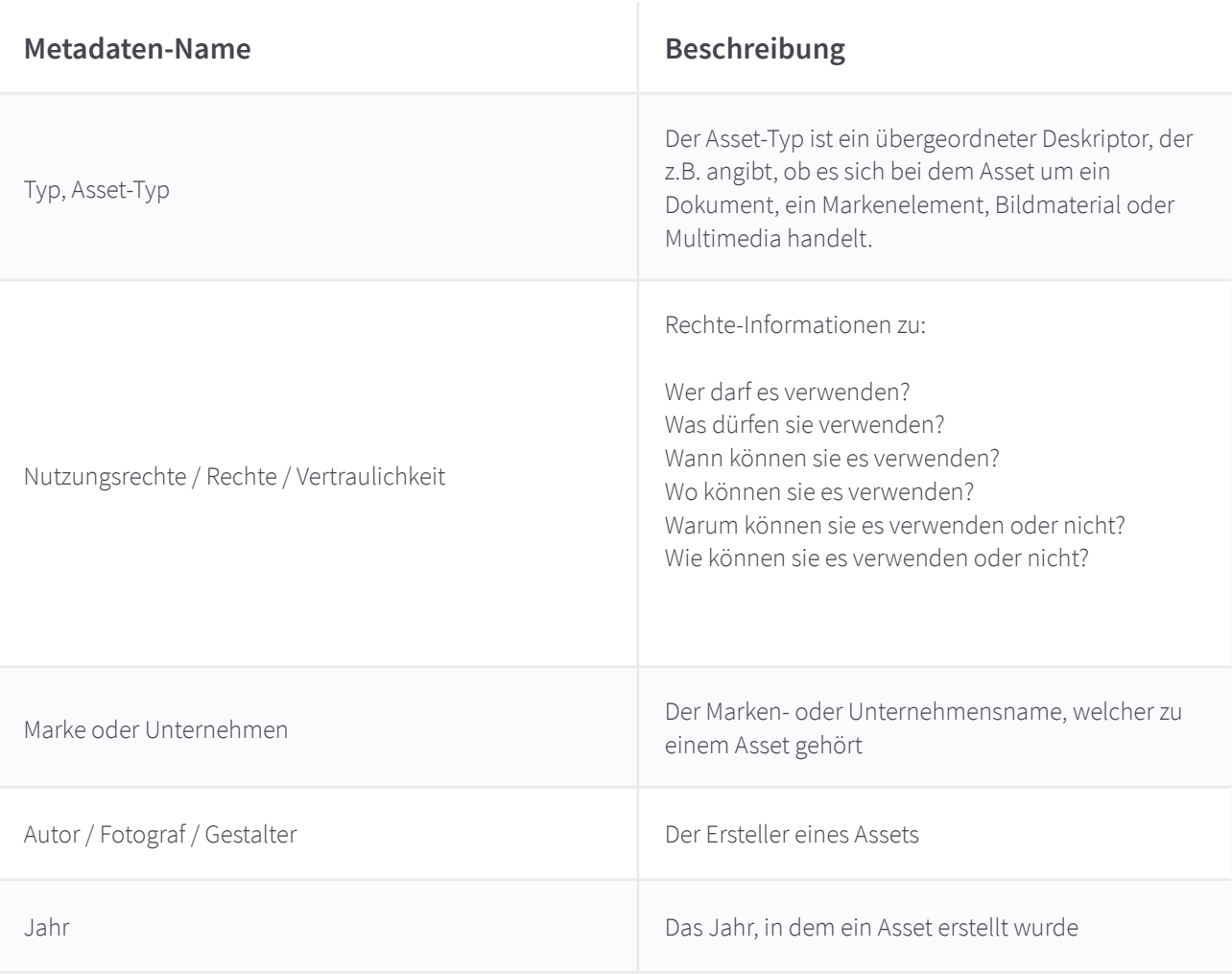

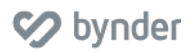

## <span id="page-10-0"></span>Taxonomie & Metadaten - Best Practices Metadaten zur Rechteverwaltung

Die Dokumentation von Rechte-Metadaten kann sich entweder förderlich oder aber hemmend auf die Akzeptanz und Nutzung eines DAM auswirken. So beseitigen Sie durch die Bereitstellung dieser Informationen jede Art von Zweifel darüber, ob ein Benutzer ein Asset nutzen darf oder nicht. Die Dokumentation von Nutzungsrechten für Ihre Assets schützt das geistige Eigentum Ihres Unternehmens und mindert das Risiko des Missbrauchs. Rechtefelder sollten konkret definiert, eindeutig und detailliert sein. Zusätzlich zum Ausfüllen von Rechte-Metadaten zu einzelnen Assets können Sie innerhalb Ihres DAM-Systems auch Verträge an Assets anhängen oder mit ihnen verknüpfen. Darüber hinaus können Sie festlegen, dass Rechte-Metadatenfelder beim Hochladen von Assets erforderlich sind.

#### Verschiedene Arten von Rechten

#### Verwaltete Rechte

Für digitale Assets, die mit Rechten verwaltet werden, gelten bestimmte Regeln darüber, wann, wo und wie sie genutzt werden dürfen. Rechteverwaltete Assets finden sich in beliebten Stockfotografie-Websites und auch in Digital Asset Management-Systemen verschiedener Unternehmen. Die Aufnahme von Informationen zu den Rechten an Ihren digitalen Assets ist der erste Schritt zur Monetarisierung Ihrer Assets für eine potenzielle Nutzung außerhalb Ihres Unternehmens. Es ist auch der erste Schritt, um sicherzustellen, dass es nicht zu einem Missbrauch Ihrer wichtigen Assets kommt. Einschränkungen können beinhalten, wie lange, auf welchem Kanal, in welchem Format und sogar in welcher geografischen Region das Asset genutzt werden darf! Abbildung 1.2 zeigt ein Beispiel von Shutter Stock für die Rechte, die mit einem bestimmten Bild-Asset verbunden sind:

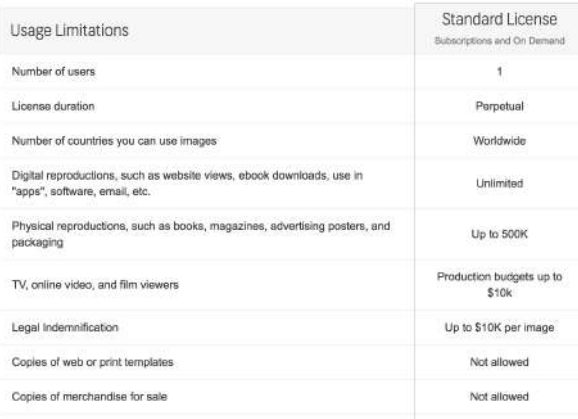

Abbildung 1.2 Lizenzbeispiel für ein Asset

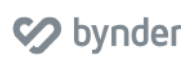

#### Lizenzfrei

Diese Art von digitalen Assets können von dem Unternehmen oder der Person, die sie erworben hat, immer wieder verwendet werden. Sie dürfen allerdings nicht von Unternehmen oder Personen verwendet werden, die sie nicht erworben haben. Der Eigentümer des Assets behält das Urheberrecht.

#### Creative Commons

"Creative Commons"-Lizenzen sind generische Lizenzen, mit denen einzelne Inhaltseigentümer festlegen können, wie ihre Assets verwendet werden dürfen. Die Optionen für "Creative Commons"-Lizenzen werden im Folgenden beschrieben:

Namensnennung (Attribution)

Andere können das Werk vervielfältigen, verbreiten, ausstellen, vorführen und umgestalten, wenn sie den Namen wie vom Eigentümer gewünscht nennen.

Keine Bearbeitungen (No Derivative Works)

Andere dürfen nur wortgetreue Kopien des Werks vervielfältigen, verbreiten, ausstellen oder vorführen.

Weitergabe unter gleichen Bedingungen (Share Alike)

Andere dürfen das Werk nur unter einer Lizenz weitergeben, die mit der vom Eigentümer gewählten identisch ist.

Nicht kommerziell (Non-Commercial) Andere können das Werk kopieren, verbreiten, ausstellen, vorführen oder umgestalten, jedoch nur für nicht-kommerzielle Zwecke.

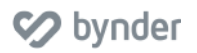

#### Gemeinsame Rechtefelder und Optionen in DAM-Systemen

#### Metadatenfeld-Name: Nutzungsrechte

Definition: Detailinformationen darüber, wie und wann Sie ein Asset verwenden können

Feldtyp: Mehrfachauswahl für Filterung empfohlen, bei Bedarf ist auch Text möglich

Beim Upload erforderlich?: Ja

Beispiel 1: Frei zur Nutzung/ Öffentlich

Definition: Es sind keine weiteren Genehmigungen einzuholen, um diese Assets zu nutzen. Sie sind öffentlich verfügbar und können frei verwendet werden.

Beispiel 2: Auf Anfrage

Definition: Um Zugriff auf das Asset zu erhalten, ist ein Antrag erforderlich. Normalerweise müssen Sie angeben, wofür Sie das Asset verwenden möchten, auf welchen Kanälen/Formaten und für wie lange.

Beispiel 3: Rechte abgelaufen

Definition: Unter der Verwendung "Auf Anfrage" hat das Unternehmen nun nicht mehr das Recht, das Asset zu nutzen, bis es die Rechte erneut vom Eigentümer erwirbt.

Beispiel 4: Volles Buyout/ Firmeneigentum

Definition: Unternehmen erstellt und besitzt Assets mit vollen Rechten zur Veröffentlichung auf jedem Kanal. Keine Modelfreigabe oder Fotografen Freigabe erforderlich.

Beispiel 5:Fotografen Freigabe

Definition: Für dieses Asset gibt es eine rechtliche Freigabe, die vom Fotografen unterschrieben wurde und ausdrücklich die Erlaubnis zur Veröffentlichung des Fotos erteilt.

Beispiel 6 : Model Freigabe

Definition:Für dieses Asset gibt es eine rechtliche Freigabe, die vom Fotografierten unterzeichnet wurde und die Erlaubnis zur Veröffentlichung des Fotos erteilt.

#### Metadatenfeld-Name: Vertraulichkeit

Definition: Vertraulichkeit ist die Sicherheitsstufe eines Assets und die Definitionen der einzelnen Optionen können direkt aus InfoSec-Definitionen stammen, wenn diese in Ihrem Unternehmen verfügbar sind.

Feldtyp: Einzelauswahl

Beim Upload erforderlich?: Ja

Beispiel 1: Öffentlich

Definition: Kann jetzt und für immer öffentlich geteilt werden, bis es als archiviert oder aber nicht mehr als öffentlich markiert ist.

Beispiel 2 : Intern

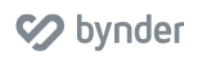

Definition: Sie können dieses Asset nur innerhalb der Organisation weitergeben..

#### Beispiel 3: Vertraulich

Definition: Dieses Asset darf nicht weitergegeben werden und sollte aufgrund seiner sensiblen Daten als vertraulich behandelt und der Zugriff folglich auf so wenige Personen wie möglich beschränkt werden.

\*Wenn es keinen Wert für Vertraulichkeit gibt, betrachten wir das Asset als vertraulich, bis wir die genauen Nutzungsrechte kennen. Manche Leute mögen sagen "Bitten Sie hinterher einfach um Verzeihung", aber der Missbrauch digitaler Assets, insbesondere wenn vertragliche Bedingungen gelten, kann bis zu 150.000 \$ pro Missbrauch kosten. Sie finden diese Art von Bedingungen explizit in vielen Richtlinien zur Stockfotografie beschrieben.

#### Geografischer Standort (zur Verwendung in)

Definition: Geografischer Bereich, in dem ein Asset veröffentlicht werden darf. Feldtyp: Mehrfachauswahl Beim Upload erforderlich?: Kommt darauf an Beispiel 1: Nur für Nordamerika/ Vereinigte Staaten Definition: Kann nur in den Vereinigten Staaten von Amerika verwendet werden. Beispiel 2: Weltweit Definition: Kann an allen geografischen Standorten verwendet werden

#### Urheberrecht/ Copyright

Definition: Das Exklusivrecht, das einem Urheber oder einem Rechtsnachfolger gewährt wird, literarisches, künstlerisches oder musikalisches Material zu drucken, zu veröffentlichen, aufzuführen, zu verfilmen oder aufzunehmen und andere zu autorisieren, dasselbe zu tun. Feldtyp: Freitext Beim Upload erforderlich: Nein Beispiel: 2017 Bynder LLC - alle Rechte vorbehalten

#### Nutzungsrechtliche Bedingungen

Definition: Begriffe, die definieren, wie ein Asset genutzt werden kann und welche Rechte mit dem Asset verbunden sind.

Feldtyp: Langtext

Beim Upload erforderlich: Nein

Beispiel: Dieses Bild ist Eigentum von Bynder LLC und ist durch US- und internationale Urheberrechtsgesetze geschützt. Das Kopieren, Vervielfältigen, Speichern als digitale Datei, Drucken, Veröffentlichen in Form von Medien einschließlich Online sowie das Manipulieren,

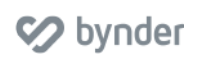

Übertragen oder Reproduzieren ohne die vorherige schrifliche Genehmigung von Bynder LLC ist strengstens untersagt und würde eine Verletzung des Urheberrechts darstellen

#### Urheberrechts-/ Copyright-Informations-Url

Definition: Die URL, unter der zusätzliche Kontaktinformationen oder Copyright-Informationen zu finden sind. Field Type: Text Beim Upload erforderlich: Nein Beispiel: <https://www.bynder.com/de/support/>

#### Die große Frage: Darf ich es verwenden?

Berücksichtigen Sie bei der Erstellung Ihrer Strategie für Rechte-Metadaten, dass die Metadaten dazu dienen, alle Fragen zu beantworten, die Benutzer über das Wo, Warum, Wann und Wie einer möglichen Nutzung haben könnten:

Häufige Fragen, die Endnutzer haben können:

- Kann ich es intern verwenden?
- Ist es für mein Unternehmen privat?
- Kann ich es öffentlich teilen?
- Kann ich es veröffentlichen?
- Wenn ich es veröffentlichen darf, über welche Kanäle und in welchen Gebieten?

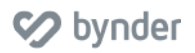

### <span id="page-15-0"></span>Taxonomie & Metadaten - Best Practices Auswertung Metadaten-Standards

Es gibt zahlreiche Metadaten-Standards! Abbildung 1.3 gibt Ihnen einen ersten Überblick über die mögliche Auswahl vorhandener Standards:

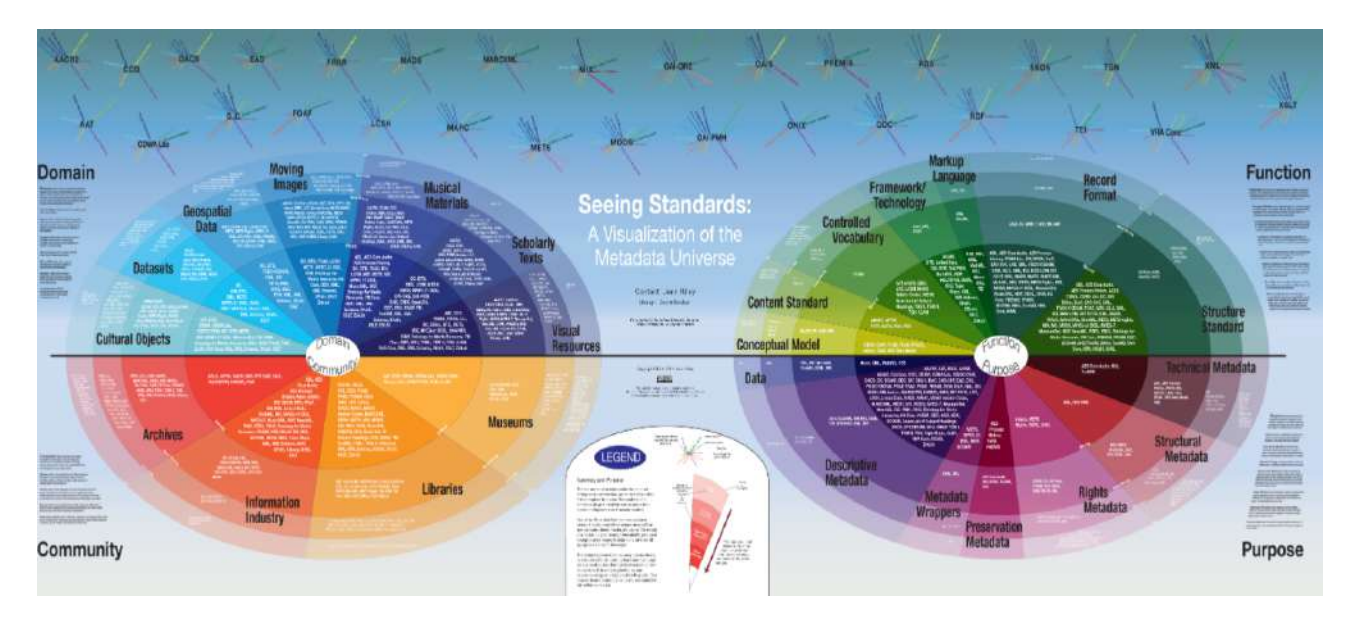

Abbildung 1.3 "Eine Visualisierung des Metadaten-Universums" von Jean Riley

#### Was soll ich wählen?

Nun, Sie müssen sich hierbei nicht nur für einen Weg entscheiden. Viele Kunden erstellen für ihr Portal **Anwendungsprofile** für ihre eigenen Metadaten, die unternehmensspezifische Felder mit Standardfeldern aus anderen Metadaten-Namensräumen kombinieren.

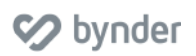

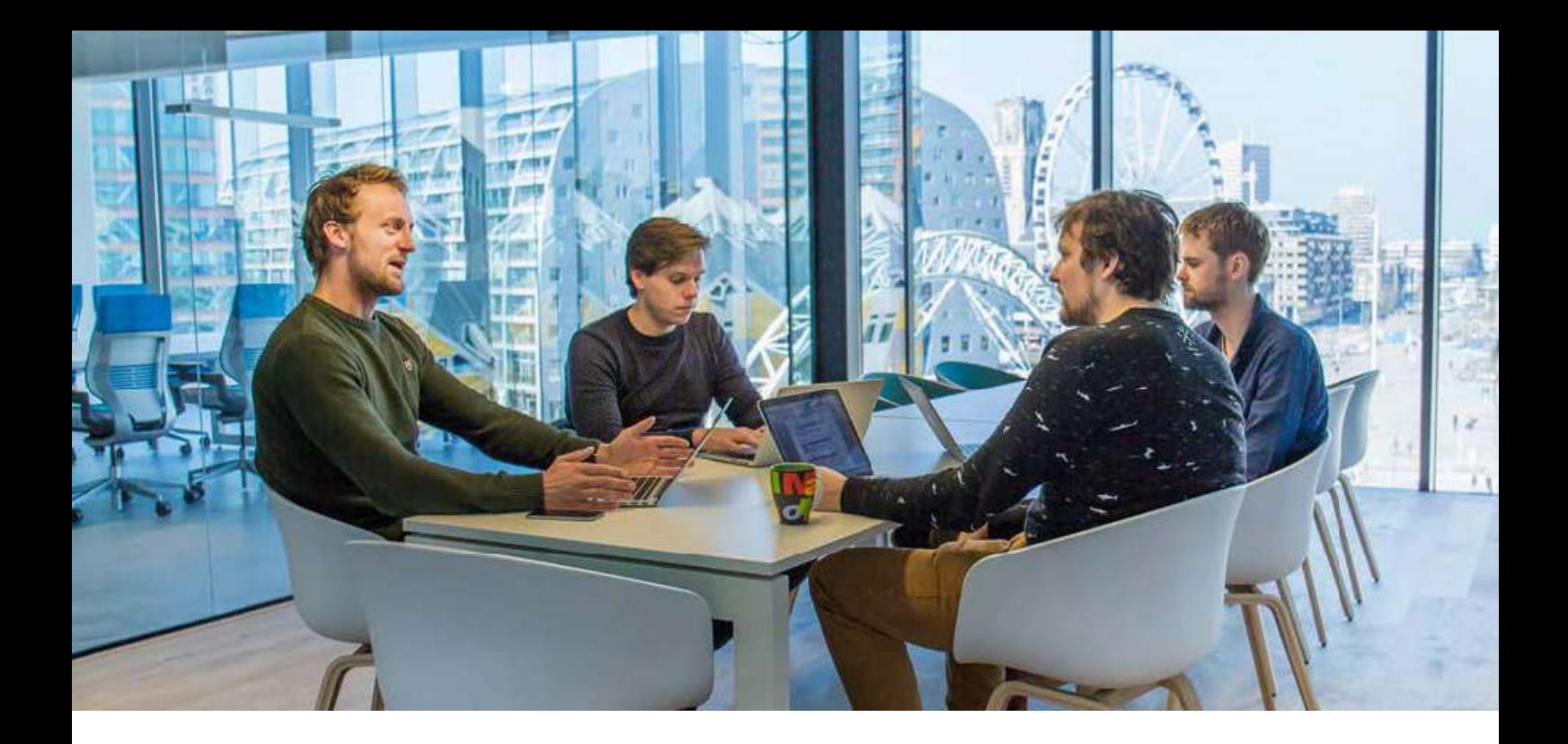

## <span id="page-16-0"></span>Fakten Über Bynder

Bynder ist eine führende Cloud-basierte Brand Automatisierungs- und Marketinglösung, die die Hindernisse für Kreativität beseitigt und Marketern die Möglichkeit gibt, digitale Inhalte einfach zu erstellen, zu organisieren und zu teilen.

Das 2010 gegründete Unternehmen hat es sich zur Aufgabe gemacht, das Marketing agiler zu machen. Durch die Vereinfachung des Inhalt-Produktionsprozesses für Marketer auf der ganzen Welt können Benutzer von überall und zu jeder Zeit über eine zentrale Plattform zusammenarbeiten. Zur Unterstützung einer durchgehenden Markenkonsistenz können Sie mit nur einem Klick die Größe von Grafiken und Videos anpassen, Dateien verbreiten, die für soziale und digitale Kanäle angepasst sind, und Ihren Marketing-ROI nachweisen und verbessern. Indem Bynder Organisationen dabei hilf, die Markteinführungszeit von Marketingmaterialien zu verkürzen, hat sich das Unternehmen zu der Initiativlösung entwickelt, die es heute ist.

Bynder wurde 2015 zum "Deloitte Fast 50 Rising Star" ernannt und zeichnet sich auch heute noch durch sein Handeln und seine Vordenkerrolle aus. Heute betreibt Bynder digitales Content Management für über 350 Unternehmen weltweit - darunter Kunden wie KLM Royal Dutch Airlines, Tata Steel und AkzoNobel. Das Unternehmen hat seinen Hauptsitz in Amsterdam und weitere regionale Niederlassungen in London, Rotterdam, Barcelona, Boston und Dubai.

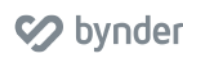

[www.bynder.de](http://www.bynder.com/de) Seite 17

# **Southware**

**Black** 

 $\blacksquare$ 

**[www.bynder.com](http://www.bynder.com)**